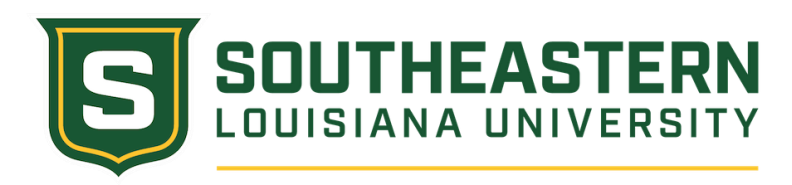

## **Upward Bound Program Application Links !!!Please Read and Print this page BEFORE You Start the Application!!!!**

When you click on the "Apply Here!" link, you will be directed to our online application.

After you enter your name and email to create your application, you will need to Click on Instructions and read the information. Then you need to click on the next 6 tabs and fill in the requested information. Please ignore the release forms, signatures, and attachments tabs. These will be taken care of in an in-person interview and so those tabs do not need to be filled out or uploaded.

**\*IMPORTANT!!!** The Application will automatically Save. Please write down the email you use and the "Application Code" that will appear under your first name after you begin the application. If you have to stop working on the application, you can retrieve it by clicking on "Retrieve Application" on the right side of the page and putting in your email and "Application Code" that you wrote down.

[Classic Upward Bound Applications](http://www.empoweranalytics.org/ords/f?p=113:611:::NO:RP:P611_PROGRAM_ID,P611_FORM_ID:1024,1)[—](http://www.empoweranalytics.org/ords/f?p=113:611:::NO:RP:P611_PROGRAM_ID,P611_FORM_ID:1024,1)[Click Here!!!](http://www.empoweranalytics.org/ords/f?p=113:611:::NO:RP:P611_PROGRAM_ID,P611_FORM_ID:1024,1)

[Math Science Upward Bound Applications](http://www.empoweranalytics.org/ords/f?p=113:611:::NO:RP:P611_PROGRAM_ID,P611_FORM_ID:1124,1) [—](http://www.empoweranalytics.org/ords/f?p=113:611:::NO:RP:P611_PROGRAM_ID,P611_FORM_ID:1124,1) [Click Here!!!](http://www.empoweranalytics.org/ords/f?p=113:611:::NO:RP:P611_PROGRAM_ID,P611_FORM_ID:1124,1)